(財)日本水泳連盟 情報システム委員会

競泳 V5.1\_V5.2(共有)資格級の年次更新方法について

- ① 更新用ファイル「SwimVer5.xxx」をダウンロードし、解凍する。(Zip 形式にて配布)
- ② 競泳 V5. 1 及び V5. 2をインストールしているフォルダを開く 通常は"C¥SEIKO¥SWIM"がインストールフォルダになります。 インストール時にフォルダを変更した場合は、該当するフォルダを開いて下さい。

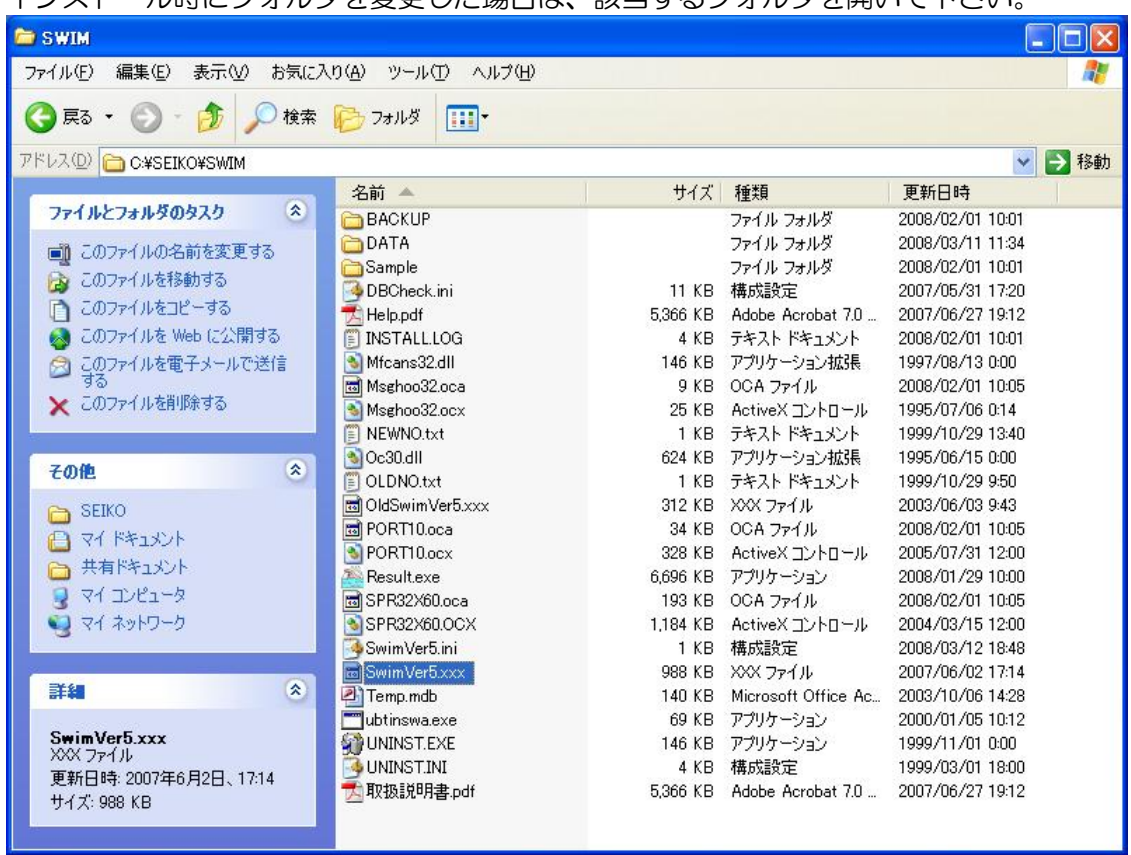

- ③ ダウンロードした「SwimVer5.xxx」ファイルをインストールフォルダにコピーする。
- ④ 上書き確認のダイアログが表示されるので「はい」を選択する。

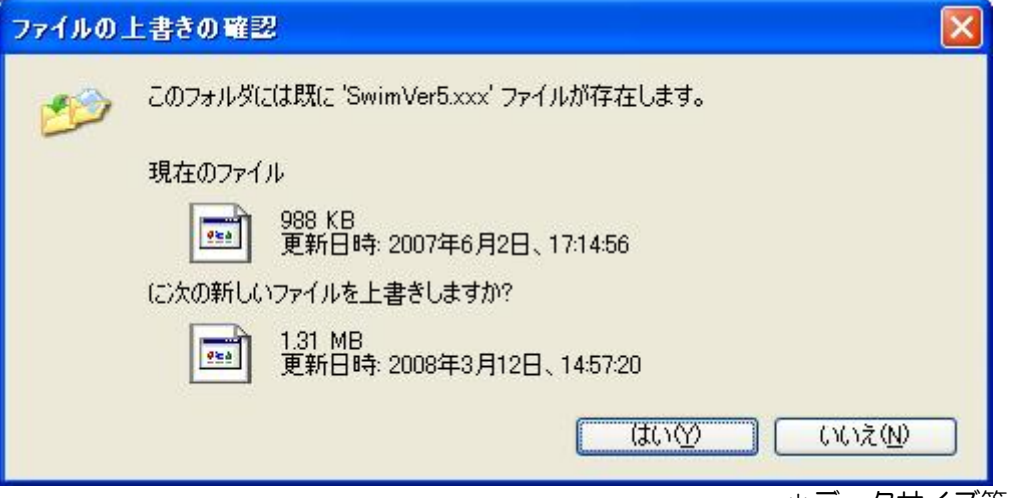

- \*データサイズ等は参考まで
- 更新処理終了後に新規作成された競技会についてのみ、更新データが反映されます。 え 意 !/ 既に作成済みの競技会については更新前の資格級データとなりますのでご注意下さい。